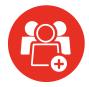

**Step 1:** Bob, your employee, has just hired a new worker, Suzy, who needs to be added to a select number of Bob's team collaboration spaces.

**Step 2:** Bob logs into Cloud Governance and sees a predefined list of available options to choose from.

Bob locates the "Grant Permissions" service request option and starts a new permissions management request.

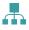

Content Management

- ☐ Copy Content☐ Move Content☐
- **0-**0-**0**
- Management

  Archive
  Delete
  Move

Lifecycle

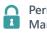

Permissions Management

☐ Grant ☐ Revoke ☐ Clone ☐ Transfer

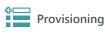

□ New Space□ New User

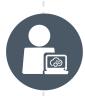

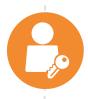

**Step 3:** Bob then chooses an existing teammate's user profile from within his company's Active Directory to clone their permissions.

From across his collaboration spaces, Bob then chooses all of the locations where Suzymwill need permissions.

**Step 4:** Bob service request is then sent for approval from Bob's manager. Bob's manager approves his request.

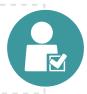

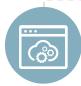

**Step 5:** Cloud Governance provisions the new space automatically, without ever having to burden your IT staff.

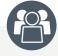

## **Bob & Team**

Expedited on-boarding of new users to their IT system.

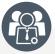

## **Governance Board**

Appropriate permissions automatically applied to the new user.

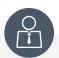

## **IT Administrators**

Less time spent servicing user requests and more time focusing on higher business value activities.